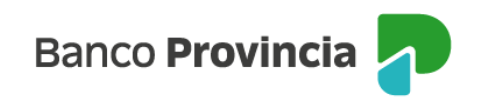

## **Banca Internet Provincia (BIP)**

## **Compra de Acciones**

Para realizar una compra de Acciones, deberá ingresar a Banca Internet Provincia (BIP), acceder al menú de Inversiones, solapa Bonos y Acciones, opción Operar Acciones, tal como se muestra en la siguiente pantalla.

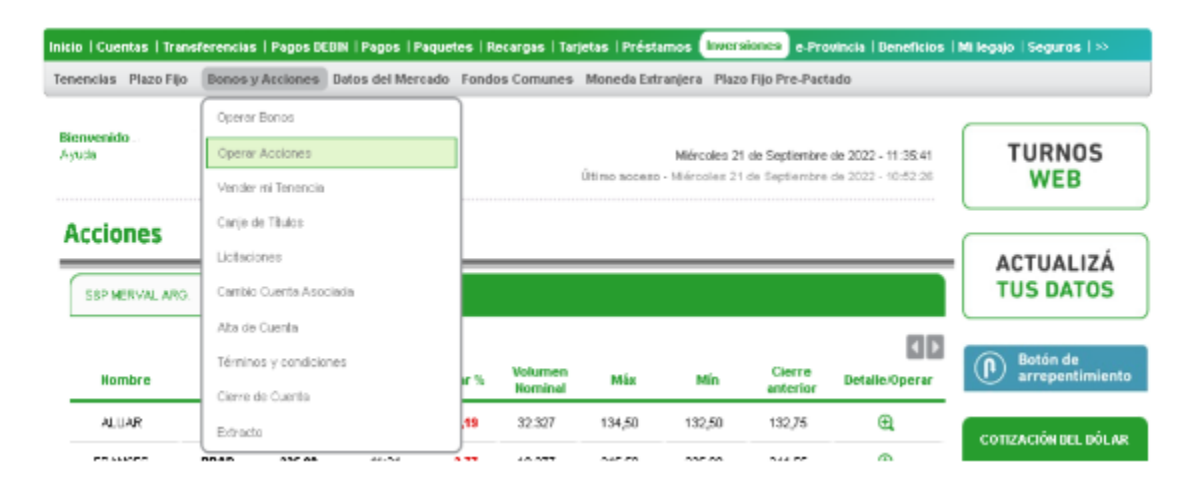

El sistema mostrará el listado de acciones disponibles para operar. En la siguiente pantalla se muestran los indicadores asociados a cada acción: nombre, Ticker, Ultimo precio, Fecha/Hora, Variación (%), Volumen nominal, Valor máximo y mínimo, Cierre Anterior y el detalle para Operar. Puede seleccionar el tipo de Acción que desea adquirir en cada una de las solapas, haciendo clic  $\mathbf{r}$  el ícono lupa.

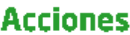

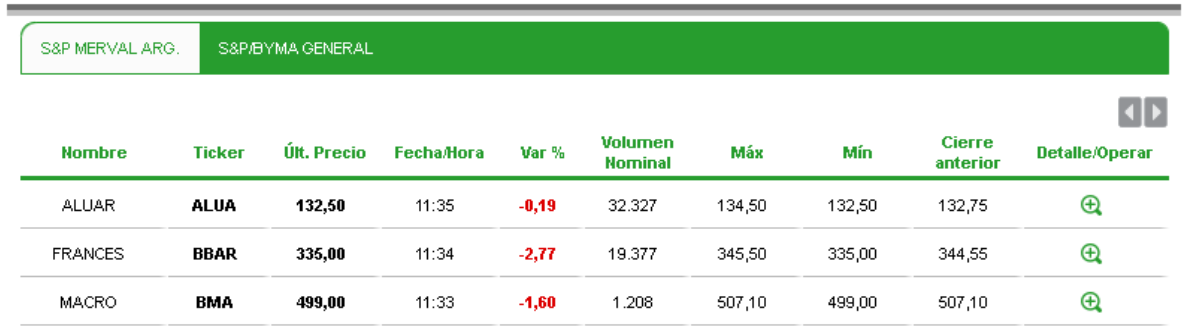

■ Importante: todas las operaciones de compra de títulos a través de BIP se cursan en pesos.

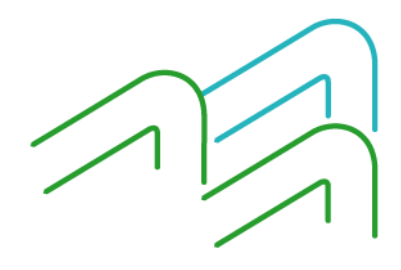

Compra de Acciones

Página **1** de **3**

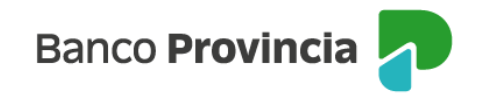

Al seleccionar el título deseado, podrá observar un detalle de este. A continuación, deberá elegir la opción de Compra.

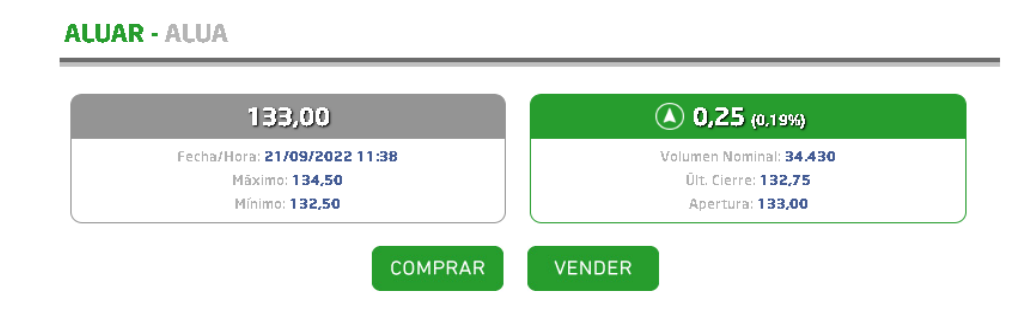

Luego, se mostrará el detalle y cotización indicativa de la Acción deseada.

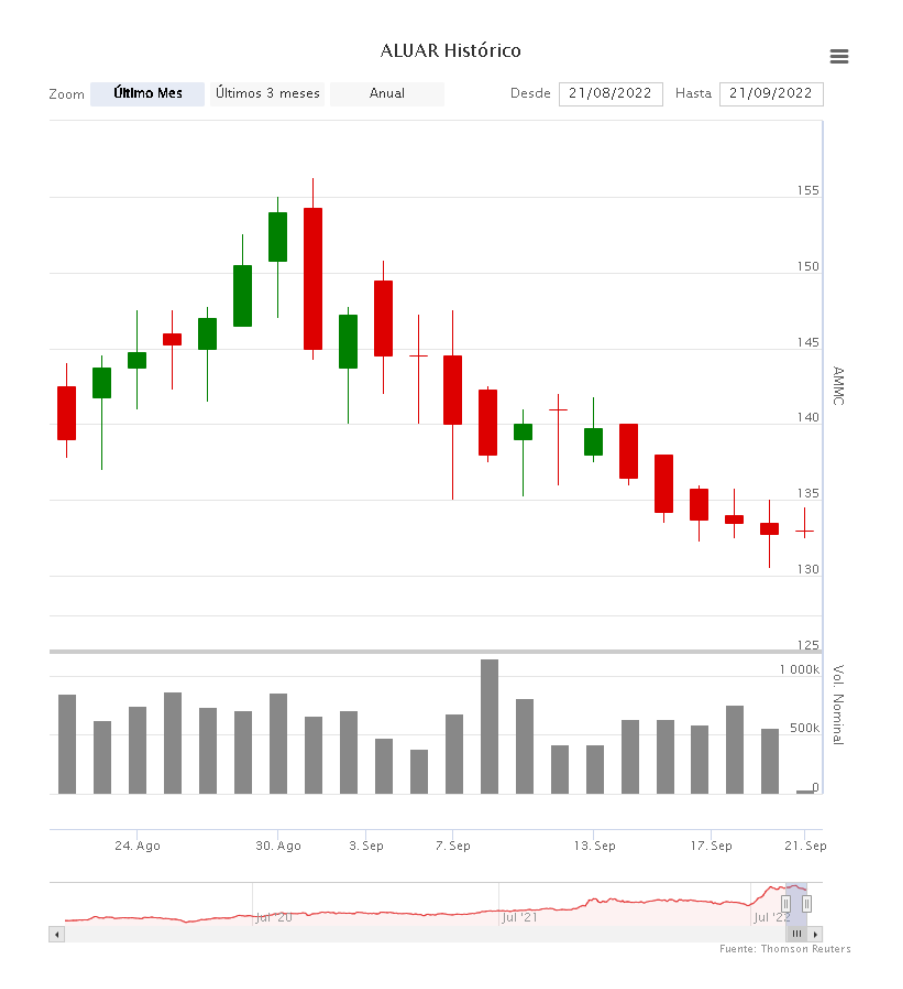

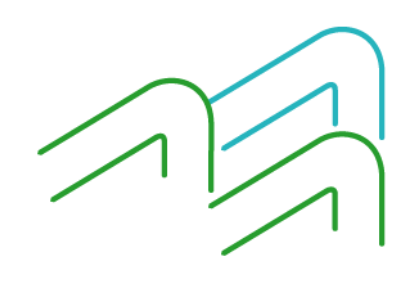

Compra de Acciones

Página **2** de **3**

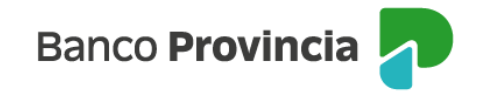

En la siguiente pantalla podrá observar su solicitud de compra de acciones con la cotización. Para continuar, deberá presionar el botón "Siguiente".

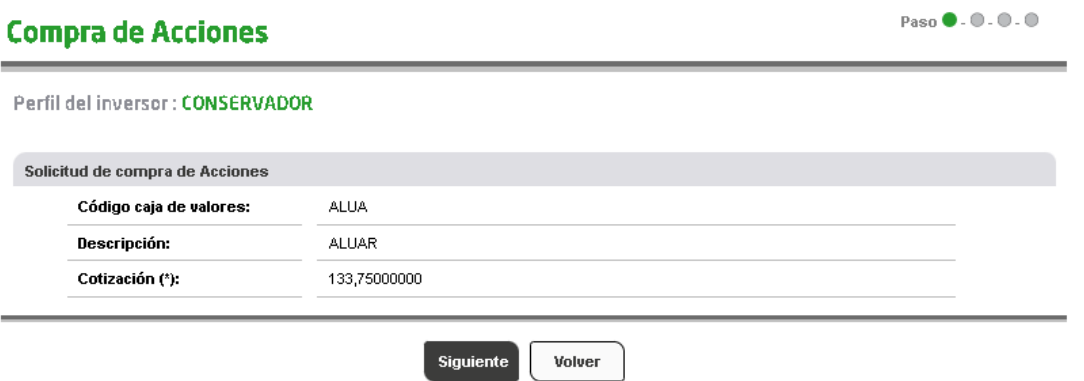

Posteriormente, deberá seleccionar la Cuenta Comitente, ingresar el monto a operar en pesos o bien la cantidad nominal, indicar un precio máximo si desea limitar la operación, y por último el origen de los fondos. Luego deberá presionar el botón "Siguiente".

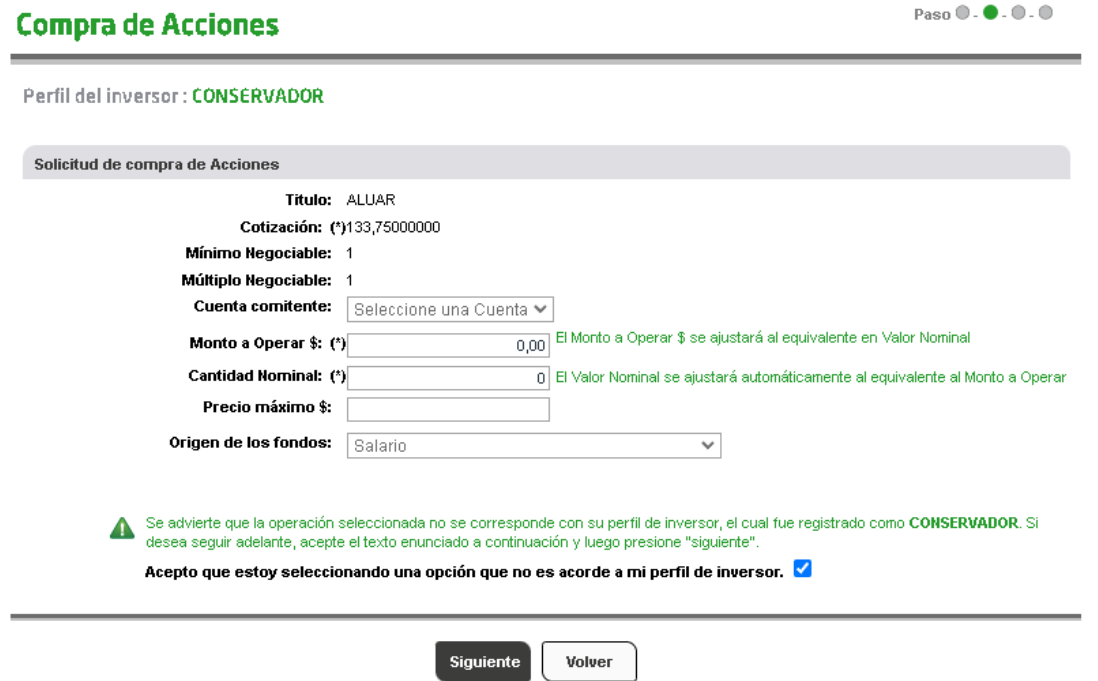

El sistema mostrará el detalle de la operación. Deberá presionar el botón "Confirmar" para finalizar.

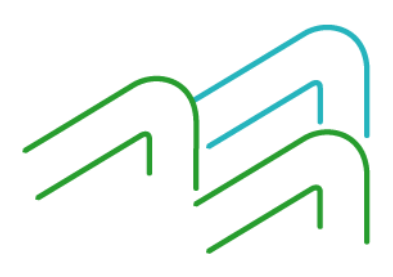

Compra de Acciones